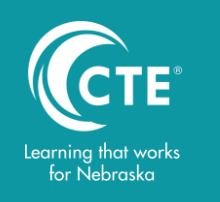

## TROUBLESHOOTING ERRORS IN CTE PROGRAM OF STUDY DATA

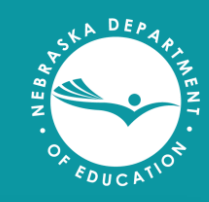

- 1. Login to NDE Portal:<portal.education.ne.gov>
- 2. Click on blue tab: Student and Staff (NSSRS) to open the site.\*
- 3. Click on the blue link: ADVISER Validation
- 4. Change School Year and click Select Select
- 5. From menu on left, under Verification Reports, choose "Students"
- 6. Click on gray Career Education bar\*\*
- 7. Click on the blue link: "Programs of Study Courses." This opens the Programs of Study Report Site and report choices.
- 8. In the Program Guide drop-down menus, the selected Program of Study Guide should match the Program year selected in Step 4.
- 9. Choose "Yes" or "No" in the "Only Show Offered Programs" dropdown (see description to the right).
- 10. Click on the View Report button in the upper right of the menu. **View Report**

The report now shows programs of study offered by district based on the selection criteria. To view, click on the left or right navigation arrows or download the report to review data using the "save as"  $\boxed{\Box}$  button and selecting an Adobe PDF file.

Contact the NDE Helpdesk: ADVISERHelp@NebraskaCloud.org

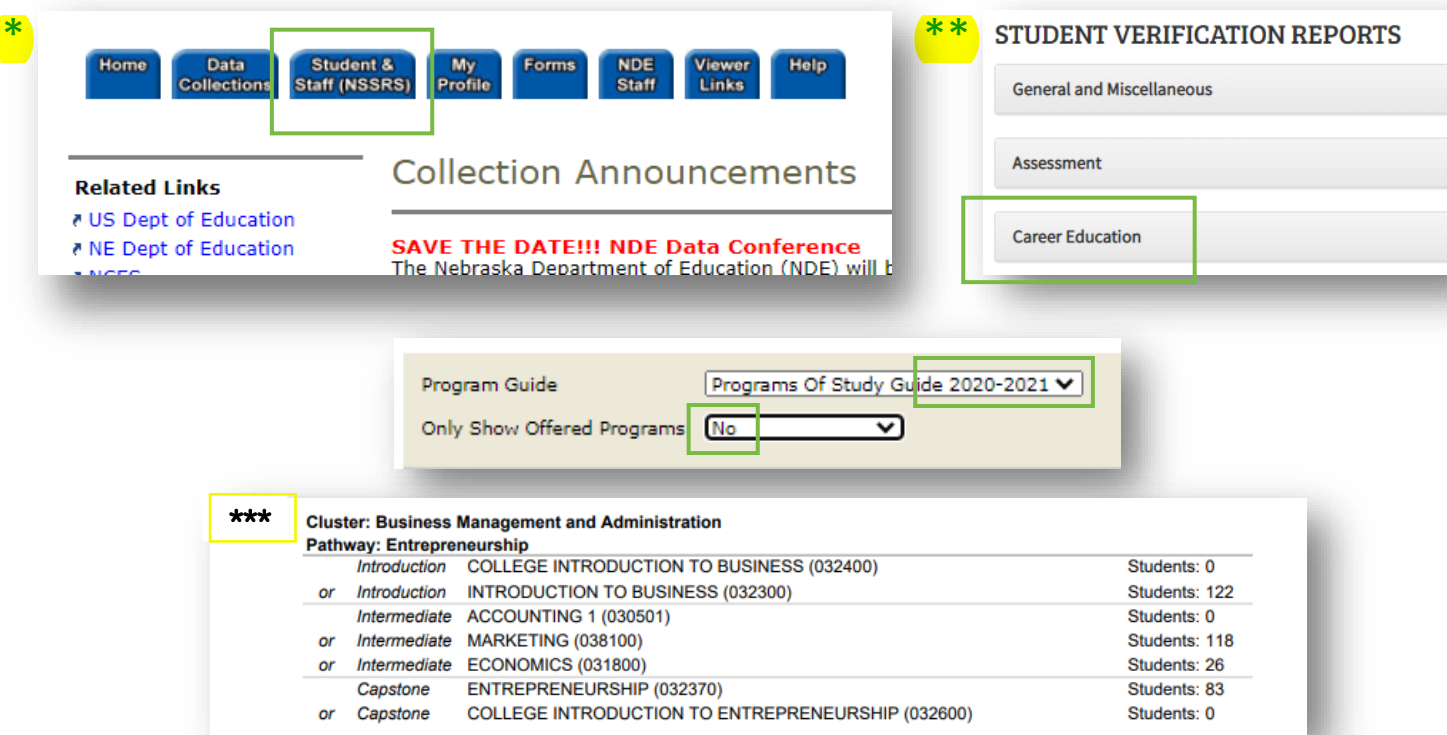

## **"Only Show Offered Programs" Yes or no?**

- "No" Displays all possible combinations for all Programs of Study in each of the six career fields. Student enrollment is shown for courses offered at the high school. If a Program of Study has **\*\*\*** (3 asterisks) in the left column, it is recognized as being "offered."
- "Yes" Only displays Programs of Study "offered" for the reporting year at the high school. Student enrollment is shown for courses offered.

**NOTE:** *Courses with* **0** *students cannot be counted within a Program of Study. If you know that at least one student took a specific course but* **0** *students are showing as enrolled, a variety of issues may exist. Review the information with your Data Steward.* 

"NOT ALL OR NONE OF THE PROGRAMS OF STUDY EXPECTED SHOW UP ON THE STUDENT VERIFICATION REPORT FOR CAREER EDUCATION – PROGRAMS OF STUDY."

Year-long courses *include all the accounting and Project Lead the Way (PLTW) courses (based on a traditional 7- or 8-period day). Report these courses with semester "S1" AND semester "S2" OR Semester "YL" to ensure appropriate credit for the course.* 

- *030302 College Principles of Accounting*
- *100164 PLTW Aerospace Engineering*
- *100165 PLTW Biotechnical Engineering*
- *100162 PLTW Civil Engineering and Architecture*
- *101901 PLTW Computer Integrated Manufacturing*
- *100403 PLTW Digital Electronics*
- *100163 PLTW Engineering Design and*
- *Development*
- *100161 PLTW Introduction to Engineering Design*
- *100160 PLTW Principles of Engineering*

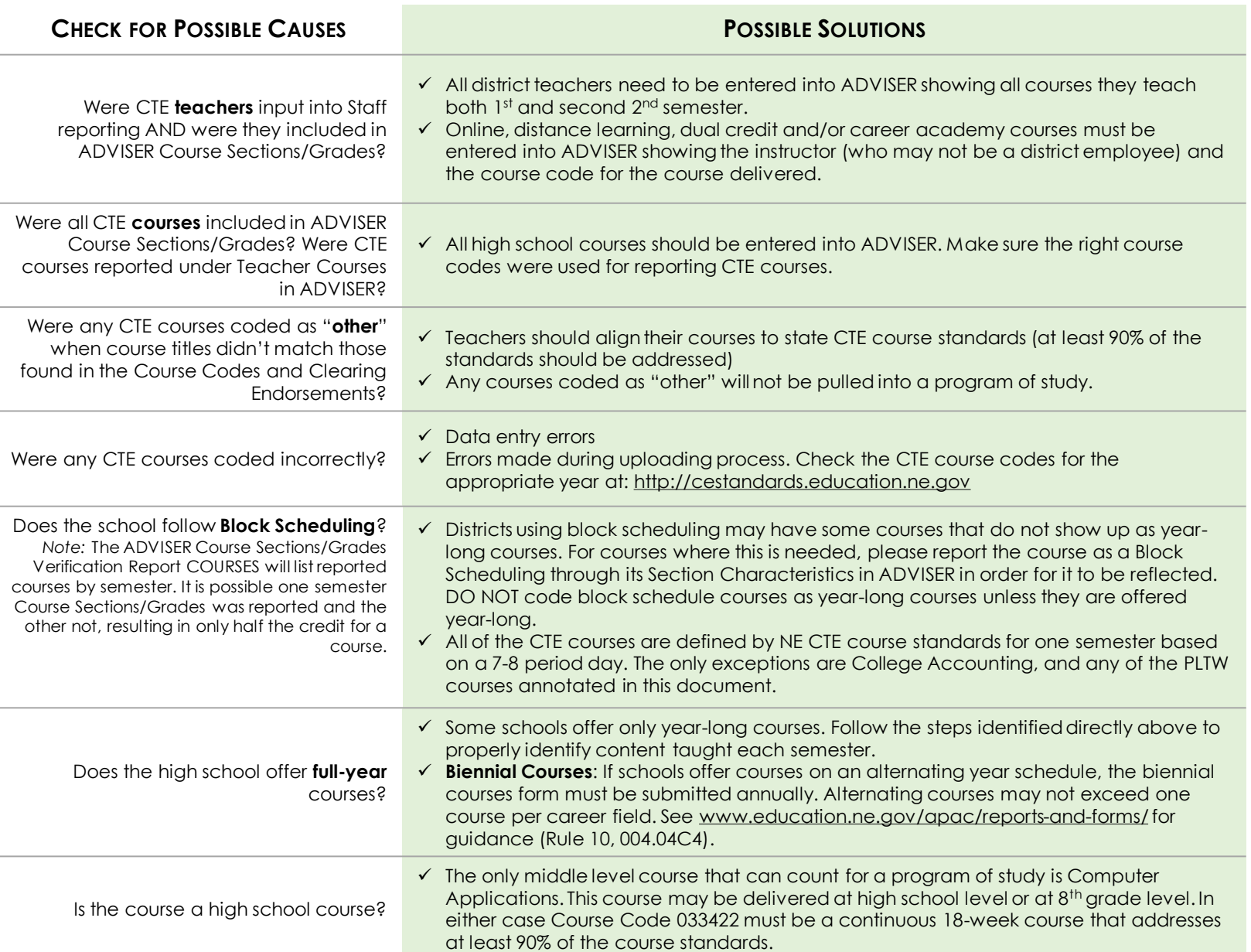